**SRE** 

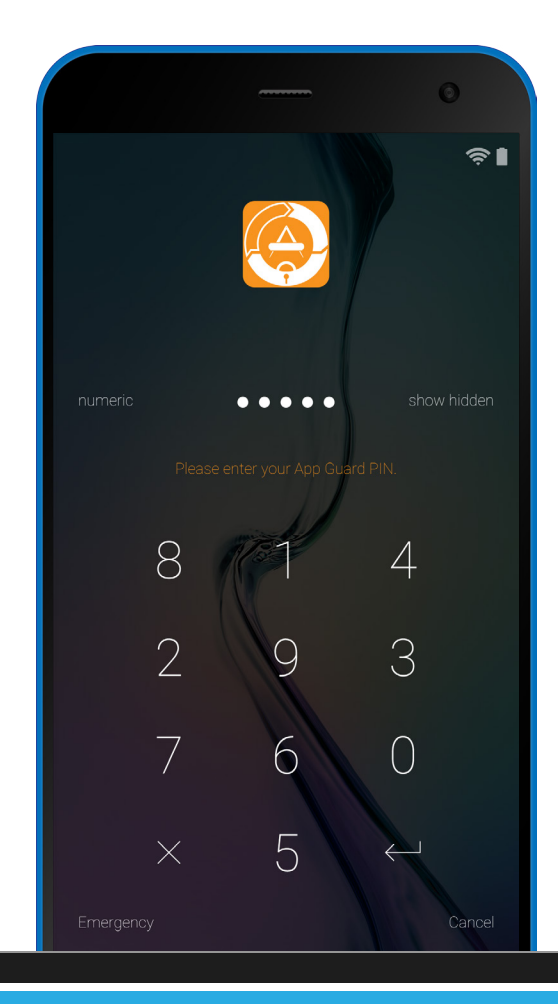

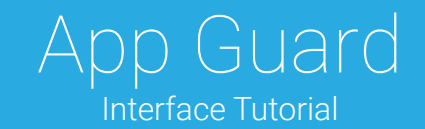

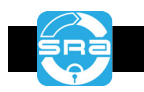

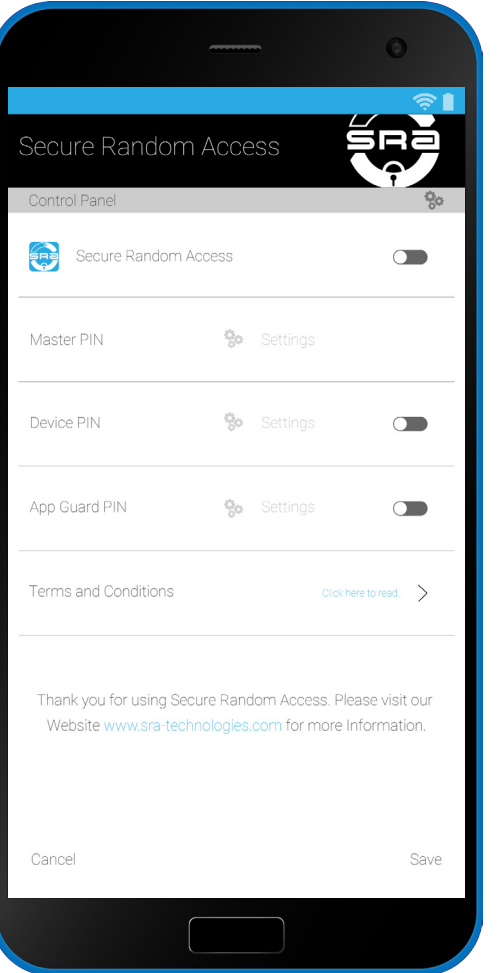

### Setup App Guard in the SRA menu.

The SRA Menu allows you to activate App Guard, and select which apps to lock.

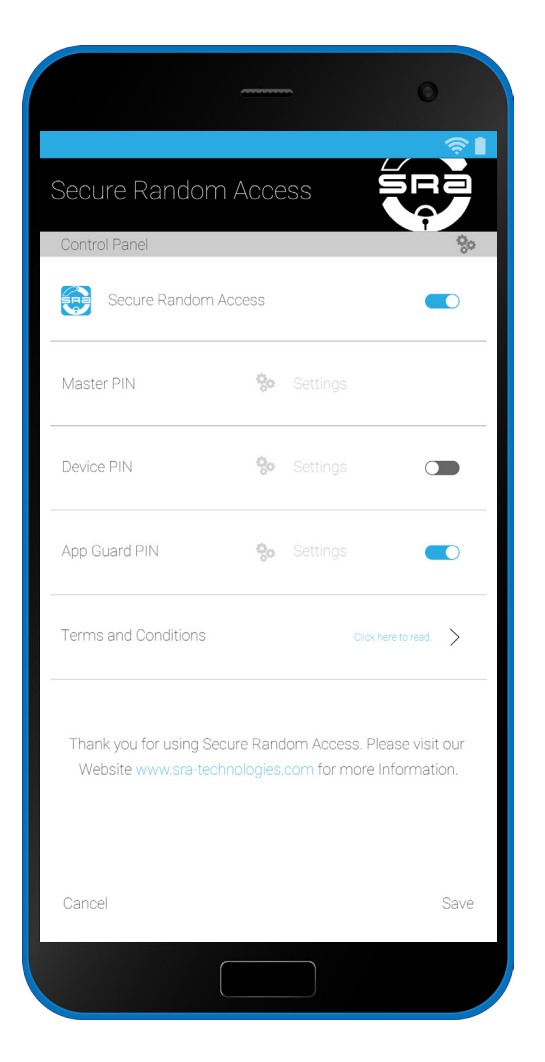

Turn on App Guard PIN. Click the slider to activate the App Guard PIN and select 'settings' to view options.

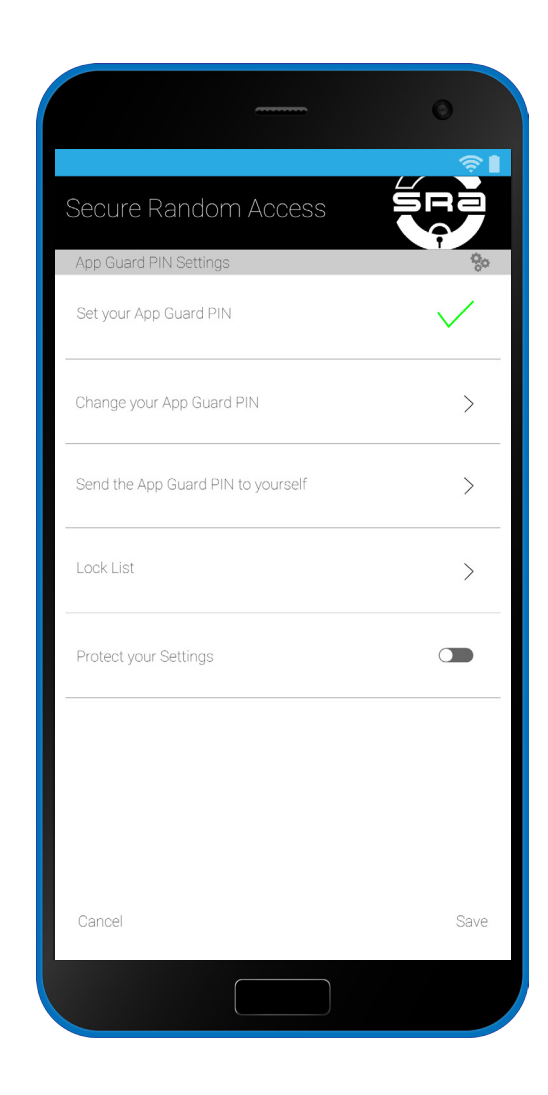

Change your App Guard PIN. Here you may select to change your PIN should you want or need.

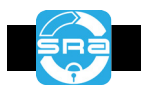

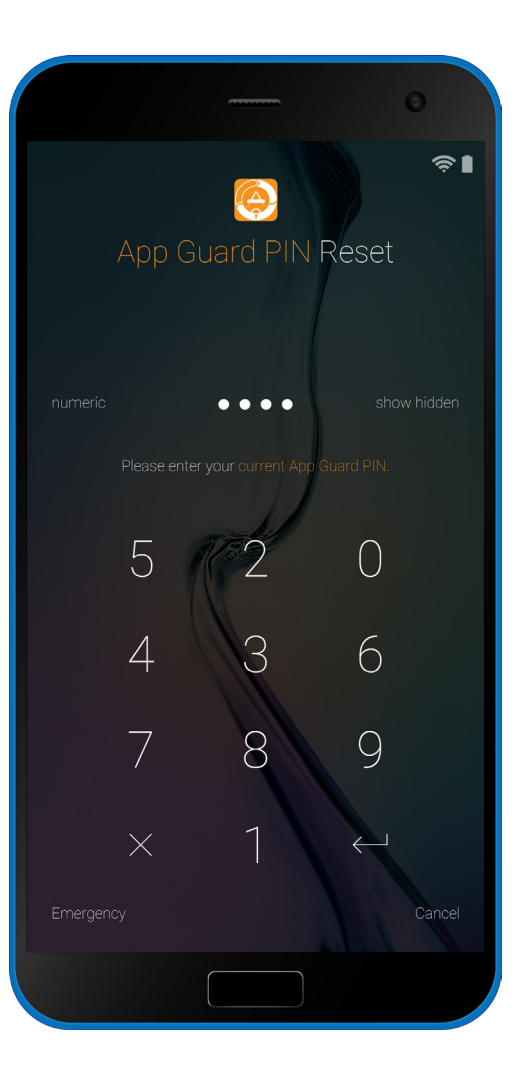

### Enter your current App Guard PIN.

You must login in order to receive permission to make a change to your PIN.

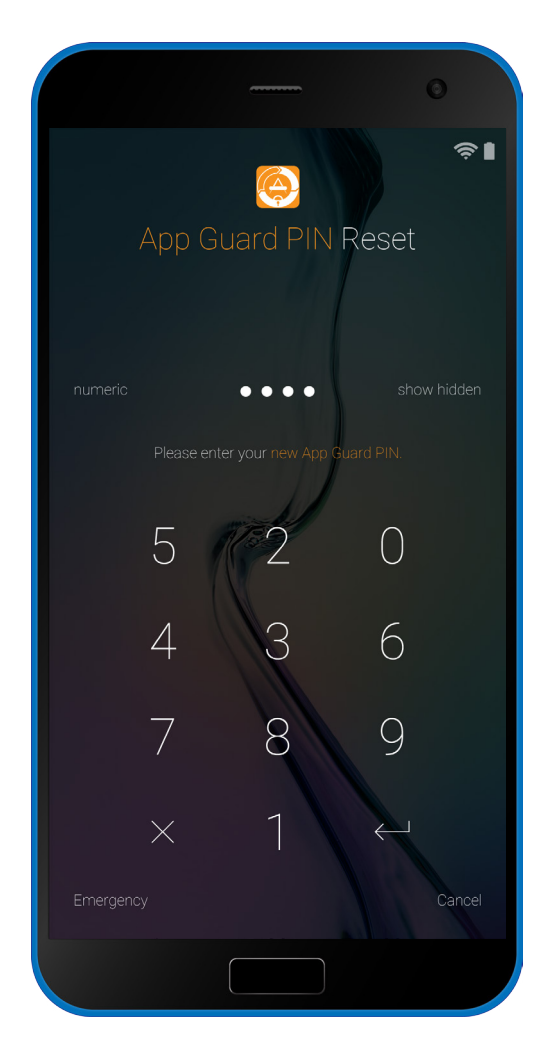

Select a new PIN number. This number is very important, you should choose a memorable one.

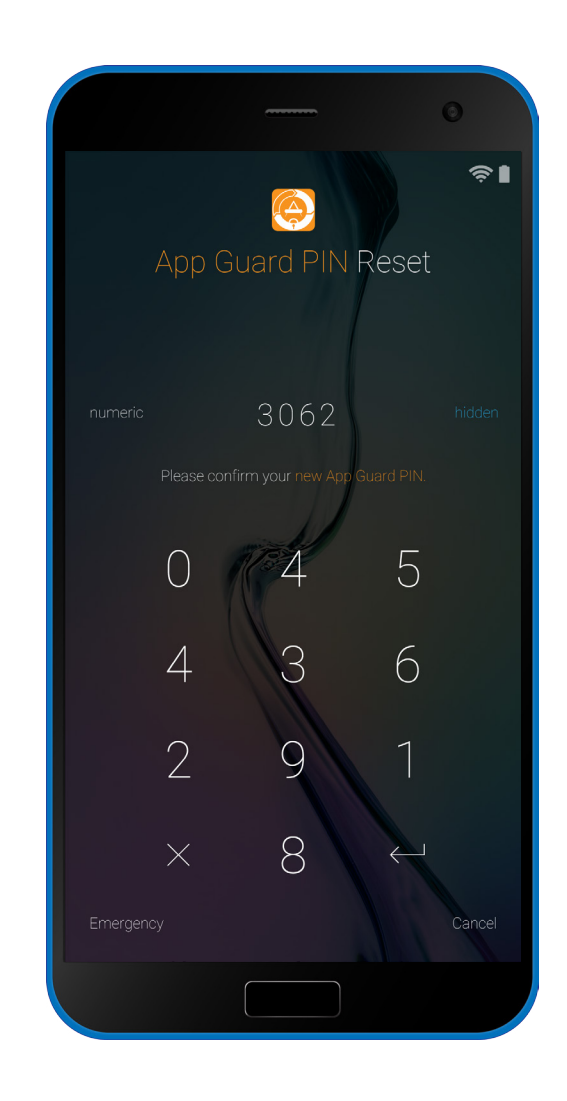

Type the number again to confirm. You may select to show the hidden numbers in order to verify your input.

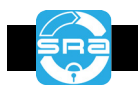

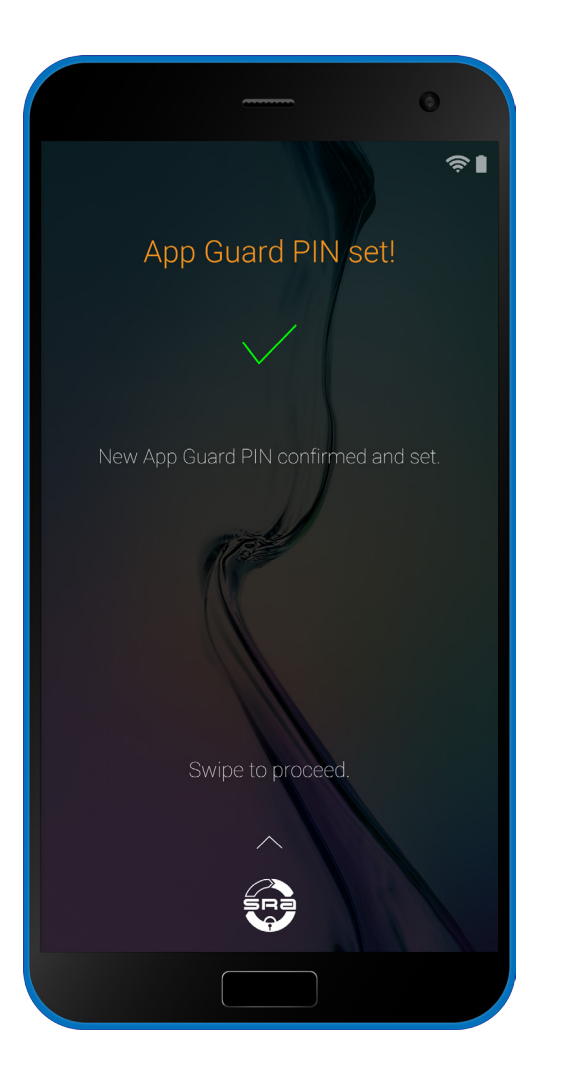

### Your App Guard PIN is now set!

Keep it safe, this PIN ensures your access to all locked apps on your device.

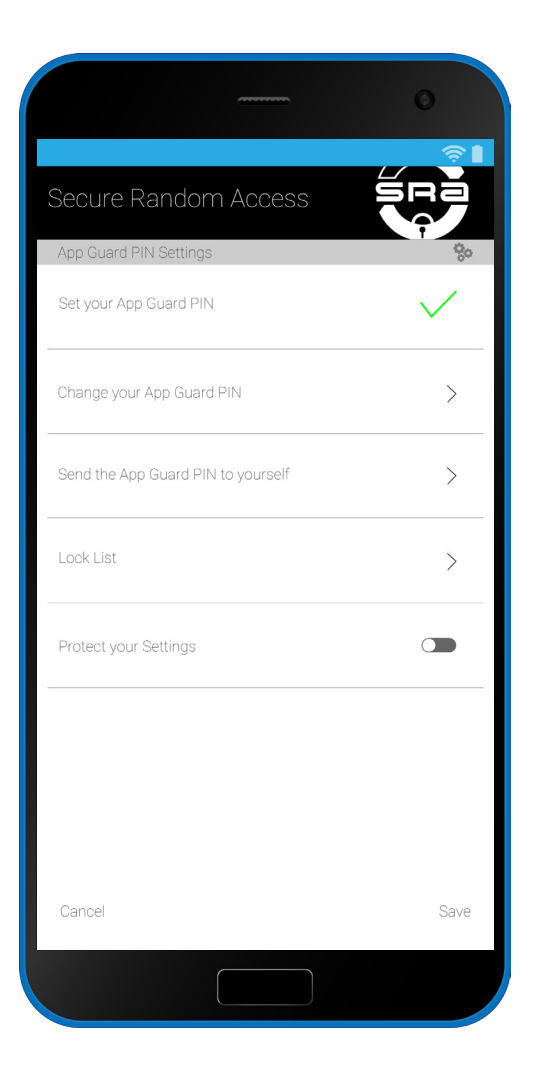

Send your App Guard PIN to yourself. This menu option will allow you to email yourself a copy of the PIN you have selected.

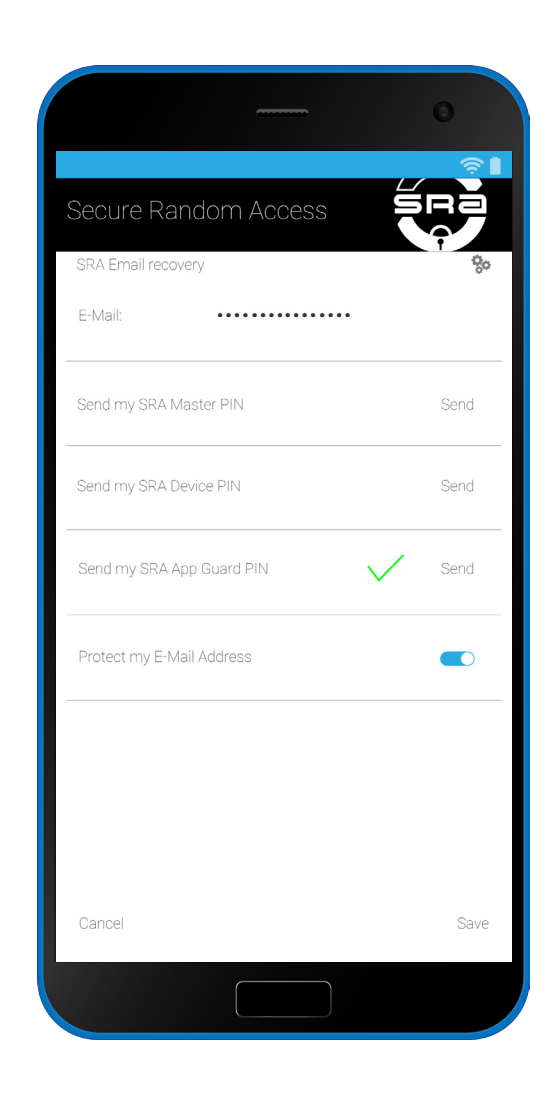

# Enter your email and select 'Send'.

Here you may select to which email address you send your App Guard PIN.

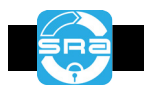

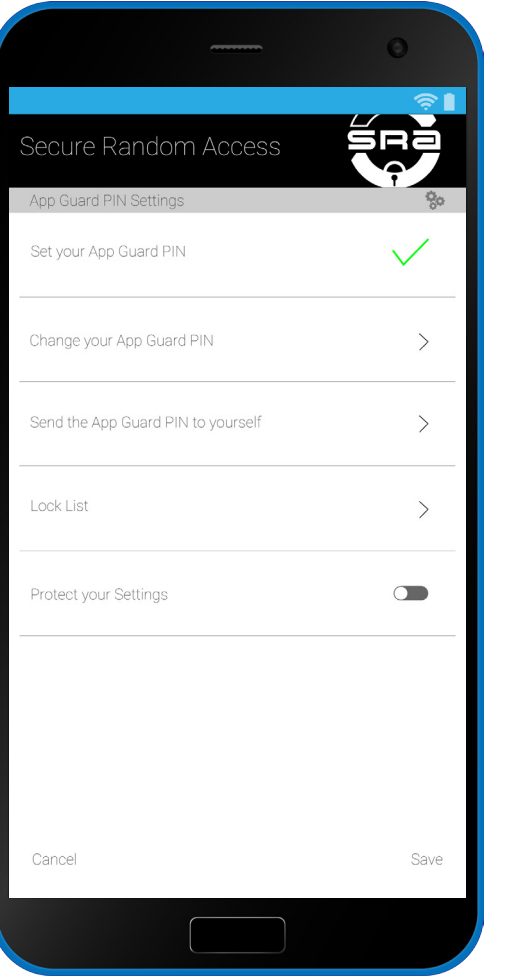

View your Lock List. Here you can view your apps, and select what to protect with App Guard.

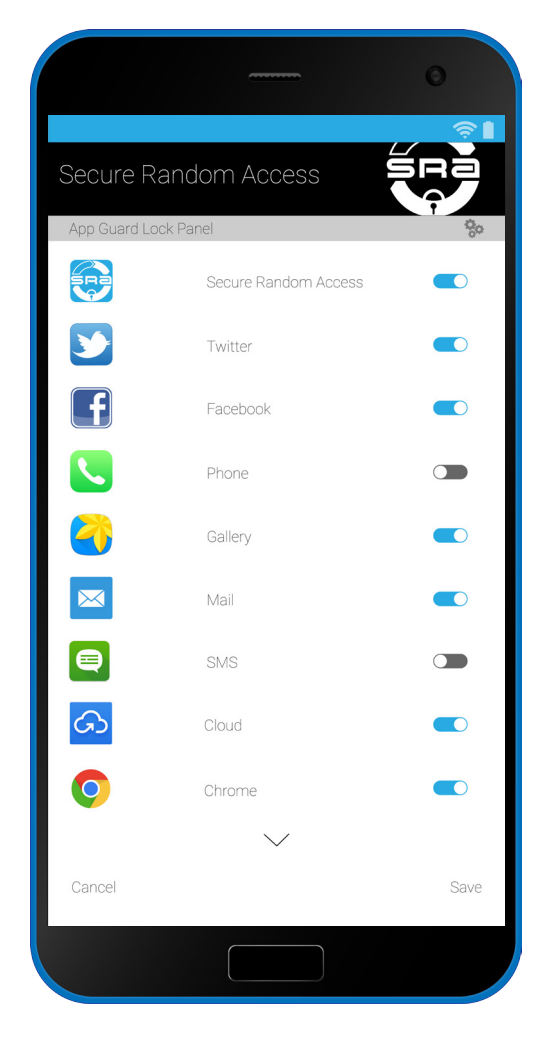

Select apps to guard. This menu displays your device apps which may be locked. Toggle the sliders on/off as you wish.

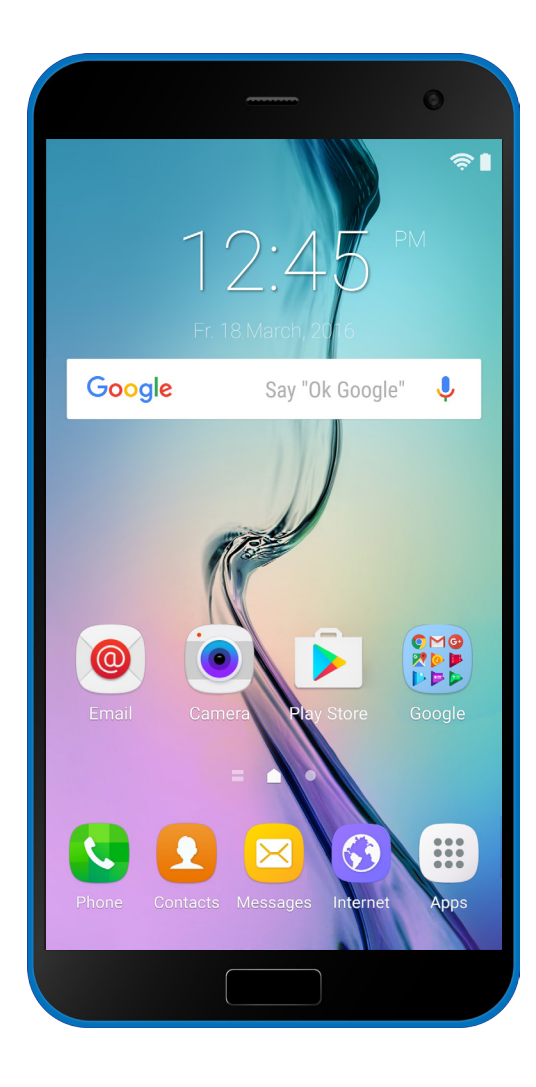

# Your home screen looks the same. App Guard only displays when you try to access a locked app.

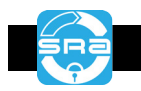

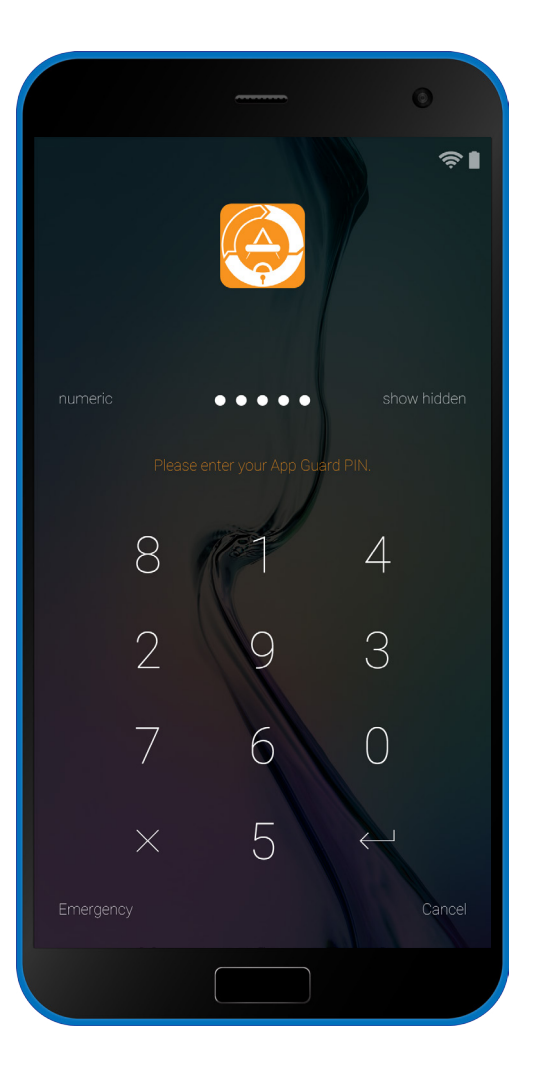

## Enter your App Guard PIN to unlock.

Upon selection of the guarded app, the SRA lock screen will appear and ask for your PIN.

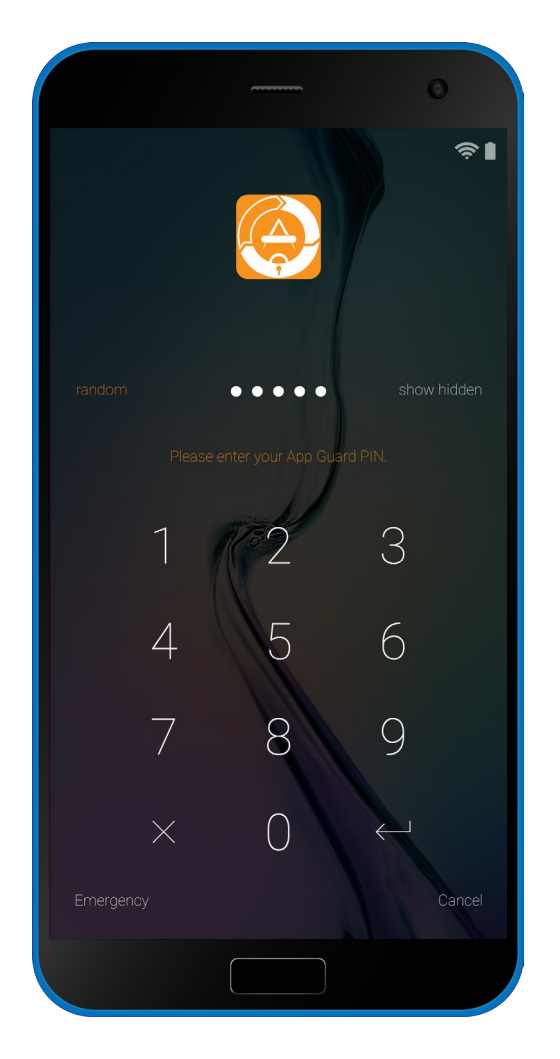

Switch to a standard keypad. Selecting 'numeric' on this screen will derandomize the keypad for easier login.

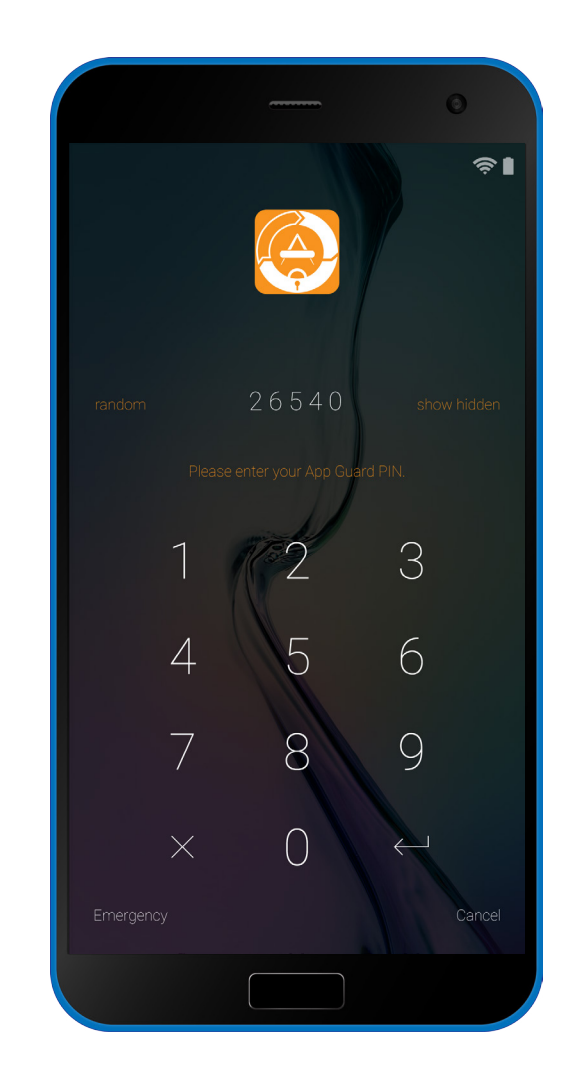

View your App Guard PIN during entry. Selecting 'show hidden' will reveal your PIN as you enter it so that you may verify more easily.

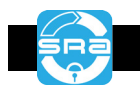

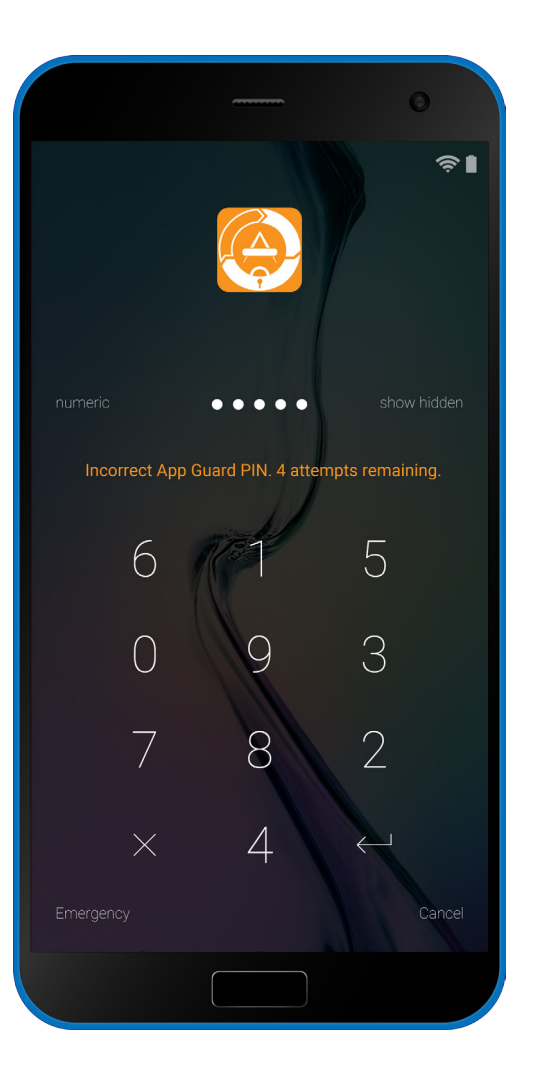

## Failed login attempts are limited.

An invalid entry will result in a notification and list your remaining allowable attempts.

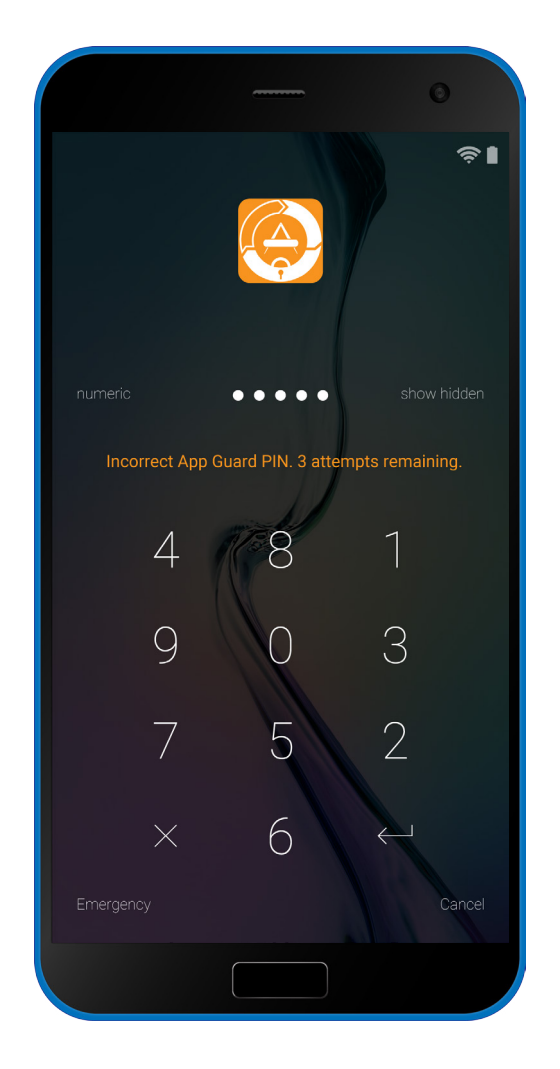

Each attempt refreshes the keypad. Every login attempt will start with a re-randomized keypad for added security.

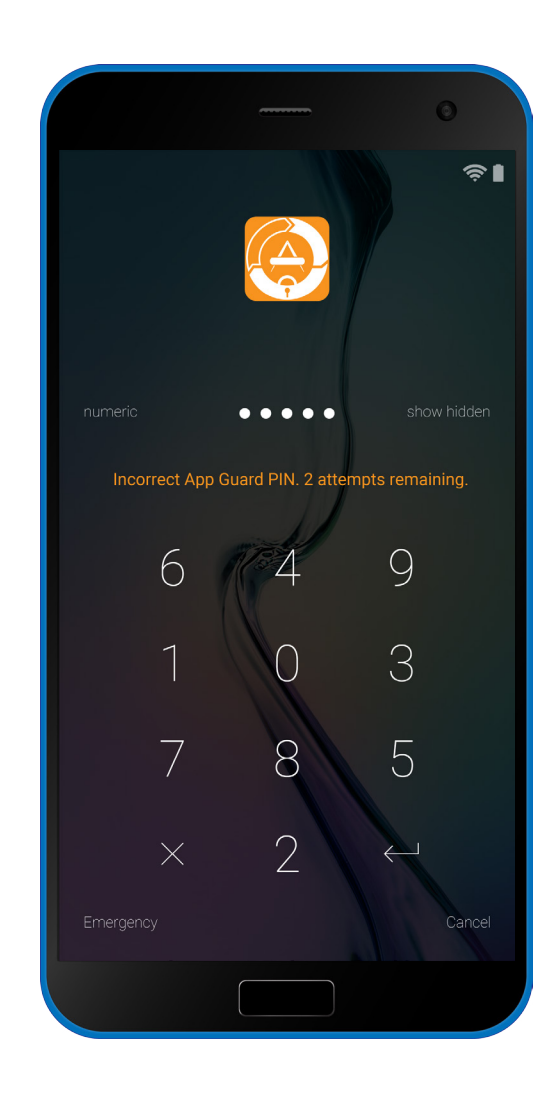

You must use all attempts. If you forget your pin, you must use all attempts before you login with your Master PIN.

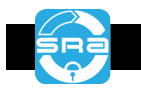

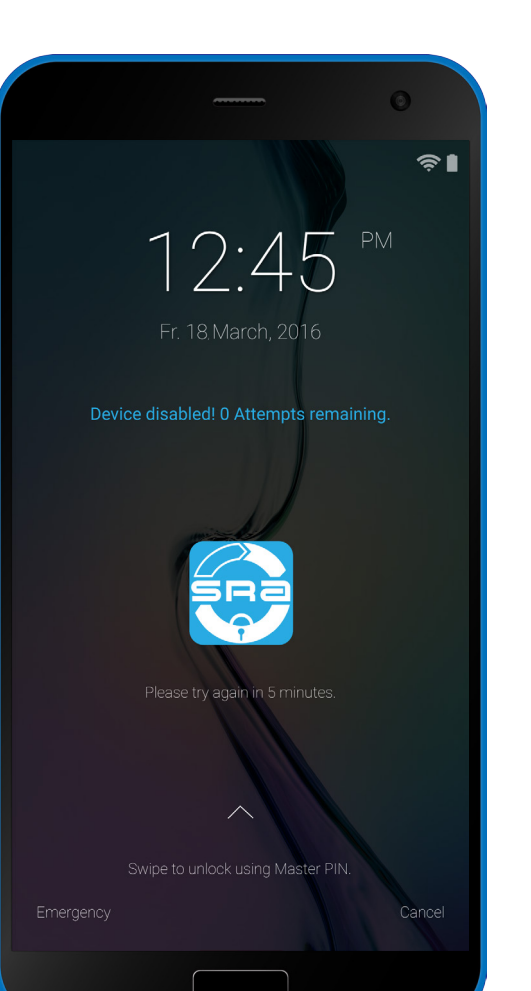

### Use your Master PIN to unlock.

If your device is disabled, you may login with your Master PIN or wait the lockout time.

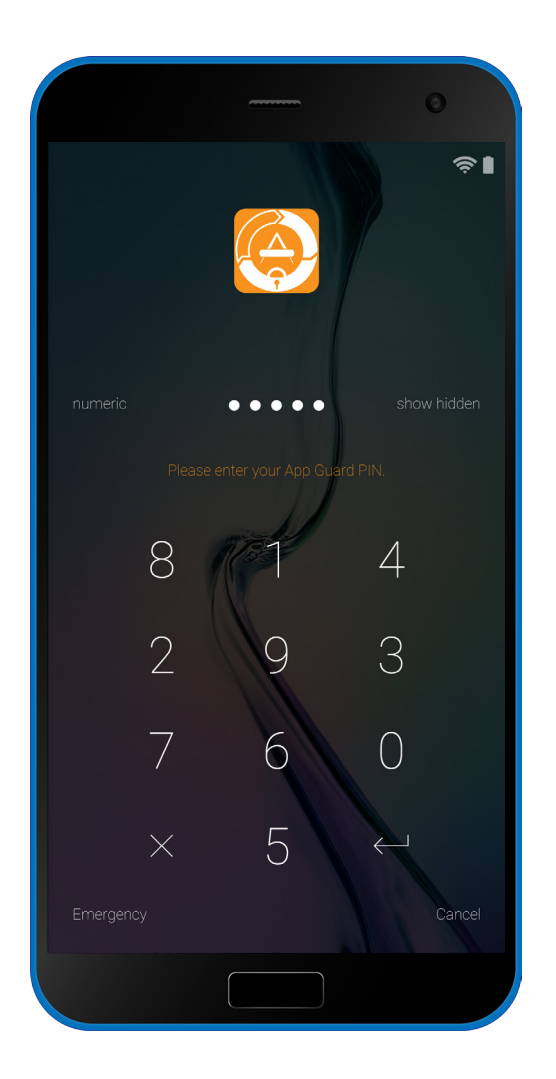

Wait the set lockout time. If you wait until the lockout time has passed, you may retry login with your App Guard PIN.

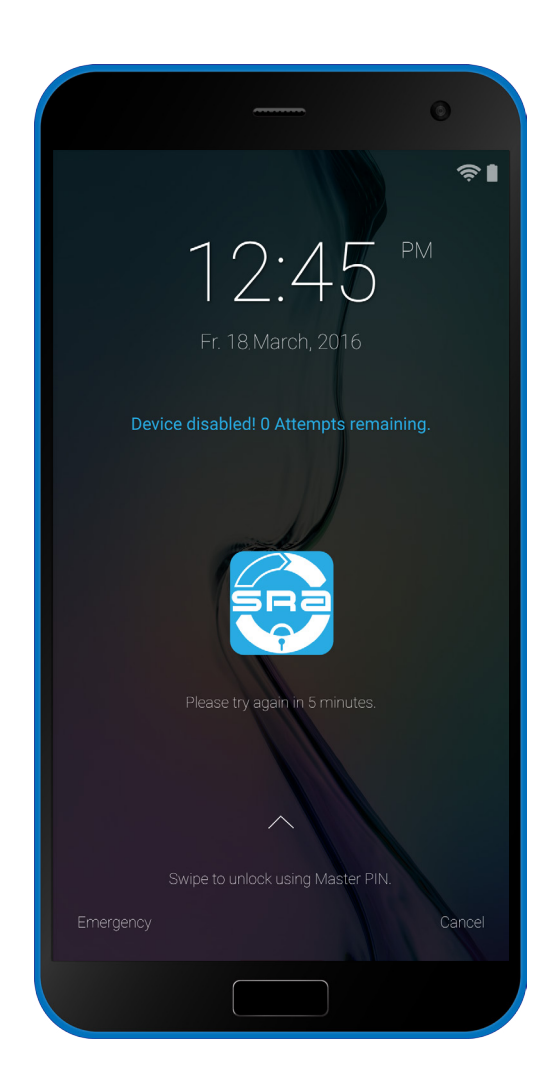

The lockout time grows longer. With each failed group of login attempts, your

time to wait increases: 5,10,15, then 30 minutes.

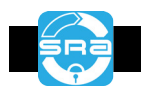

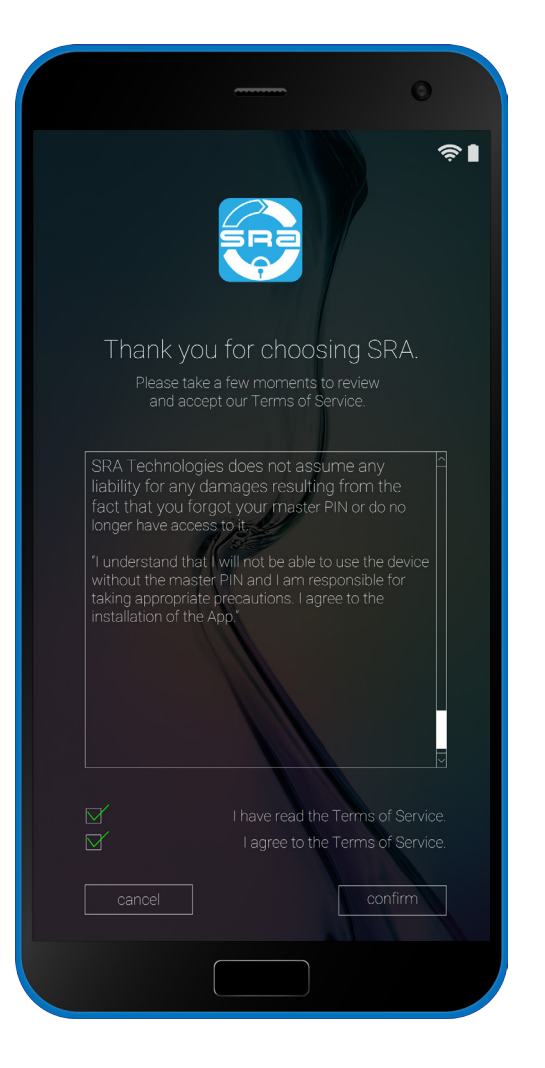

# Do not forget your Master PIN!

If you forget your App Guard PIN and Master PIN, there is no way to unlock your device.

App Guard PIN reset Please provide the Master PIN for this device and complete with enter. 8  $\mathcal{P}$  $\overline{ }$ -5  $\overline{\phantom{0}}$ 6 3 9  $\bigcap$  $\times$  $\overline{\mathcal{A}}$ 

Master PIN successful login. Upon successful login with your Master PIN, you will be prompted to reset your App Guard PIN.

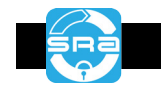

#### **Licensing Terms of SRA Technologies GmbH**

#### as of September 2016

These licensing terms of SRA Technologies GmbH, Wilhelminenhofstraße 83-85, 12459 Berlin (hereinafter "SRA Technologies"), shall apply to every software application (hereinafter "App") which SRA Technologies offers for download in online stores.

#### **1. Scope**

- 1.1 By installing the App and activating the button "Accept" at the end of the text in the installation process the user accepts the terms of this licensing agreement.
- 1.2 The licensing agreement shall apply to the App and all software updates to the App SRA Technologies provides as downloads.
- 1.3 [SRA Technologies is not obliged to make the App permanently available for download or to permanently offer updates for the App.]

1.4 In case the user downloaded a test version of the App, section 2 shall only apply during the agreed testing period. Any use of the App after the testing period requires ^payment of the purchase price for the App. By downloading the test version of the App, the user does not incur any payment obligations.

#### **2. License**

2.1 SRA Technologies grants, to the extent required for the use of the software on the user's device, a simple, non-exclusive and non-sublicensable license for the use of the software.

- 2.2 Such license includes the right to download, stream and run the App on the user's devices as well as the right to copy the software for back-ups.
- 2.3 The user does not have the right to decompile the software, unless permitted by mandatory provisions under applicable law.
- 2.4 The license terminates automatically in case of improper use of the software and non-compliance with the provisions of the licensing terms.

#### **3. Limitation of Liability**

3.1 SRA Technologies' liability shall be limited as follows: SRA Technologies shall only be liable for damages caused intentionally or with gross negligence by SRA Technologies or one of its legal representatives or agents.

3.2 SRA Technologies shall also be liable for any negligent breach of its primary obligations, if such breach endangers the fulfilment of the purpose of the agreement, or for any breach of obligations, where the fulfilment of such obligations is essential for the proper execution of the agreement, and where the user may rely on the performance of such obligations. In the latter case, however, SRA Technologies shall only be liable for damages typical of such agreements and foreseeable upon conclusion of the agreement. SRA Technologies shall not be liable for any slightly negligent breach of obligations other than the ones stated in the preceding sentences.

3.3 The limitation of liability set out above does not apply in case of damages to life, body or health and for a defect after assumption of a guarantee for the quality of the product and fraudulent concealment of defects. Any liability pursuant to the German Product Liability Act (Produkthaftungsgesetz) shall remain unaffected.

3.4 SRA Technologies shall in particular not be liable for damages resulting from the fact that the user of the software cannot use his devices, due to a loss of access to the devices and loss of login details.

#### **4. Applicable Law**

4.1 The laws of the Federal Republic of Germany shall apply to all legal relations of the parties resulting from this agreement.

4.2 This choice of law shall only apply to the extent the consumer is not deprived of the protection granted by mandatory provisions of the laws of the country in which the consumer has its habitual residence.

#### **Data Privacy Statement of SRA Technologies GmbH for the App [Device Pin]**

SRA Technologies GmbH, Wilhelminenhofstraße 83-85, 12459 Berlin, does not save any personal data. No data is transferred to SRA Technologies by using the software.

#### **Important Notice**

If you lose the master PIN or if you forget it, you will no longer be able to access your device. No one, neither SRA Technologies nor you, will be able to restore the device. You will no longer be able to use the device.

In order to avoid the loss of your master PIN you can send the master PIN to an e-mail address you indicate via the App. We strongly recommend that you make use of this possibility and that you take precautions to ensure your access to the master PIN.

SRA Technologies does not assume any liability for any damages resulting from the fact that you forgot your master PIN or do no longer have access to it.